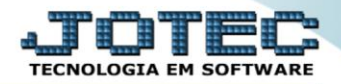

## **CADASTRO DE CARGO TLCAICG00**

 *Explicação: Para as empresas que controlam o fluxo hierárquico da empresa, o cadastro de cargos, possibilita a separação por setores de atividades, definindo os cargos e separando-os de acordo com o tipo de operação que o funcionário executa na empresa.*

## Para acessar a tela *"Cadastro de Cargos"*, acesse o módulo: *Telemarketing.*

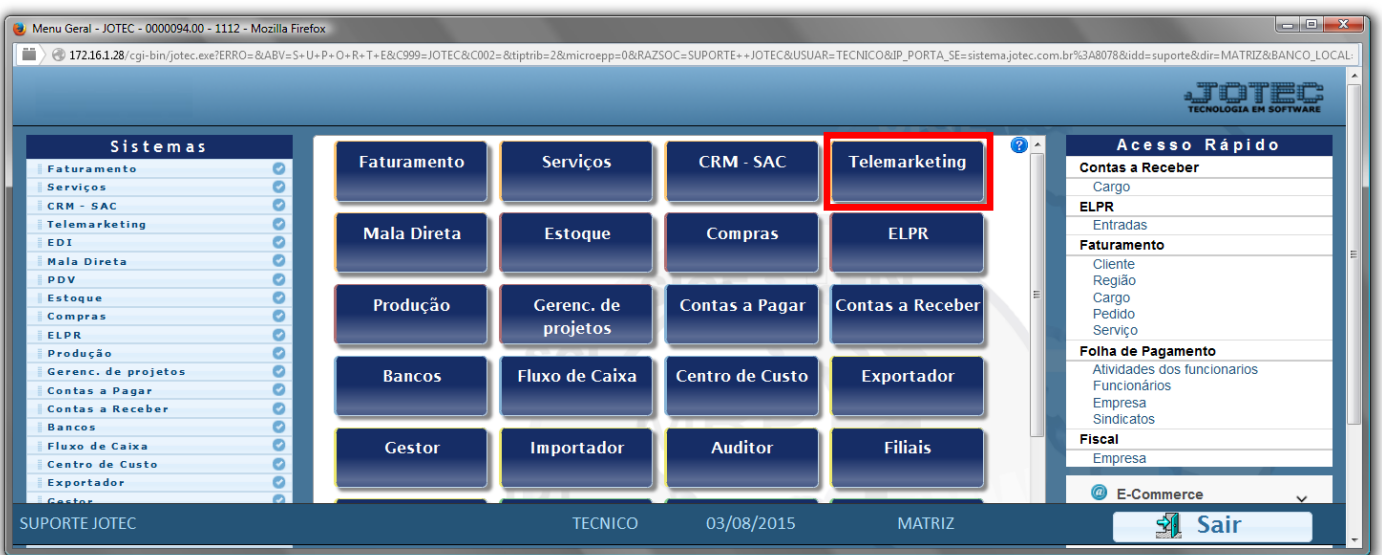

## Em seguida acesse: *Arquivo > Cargo***.**

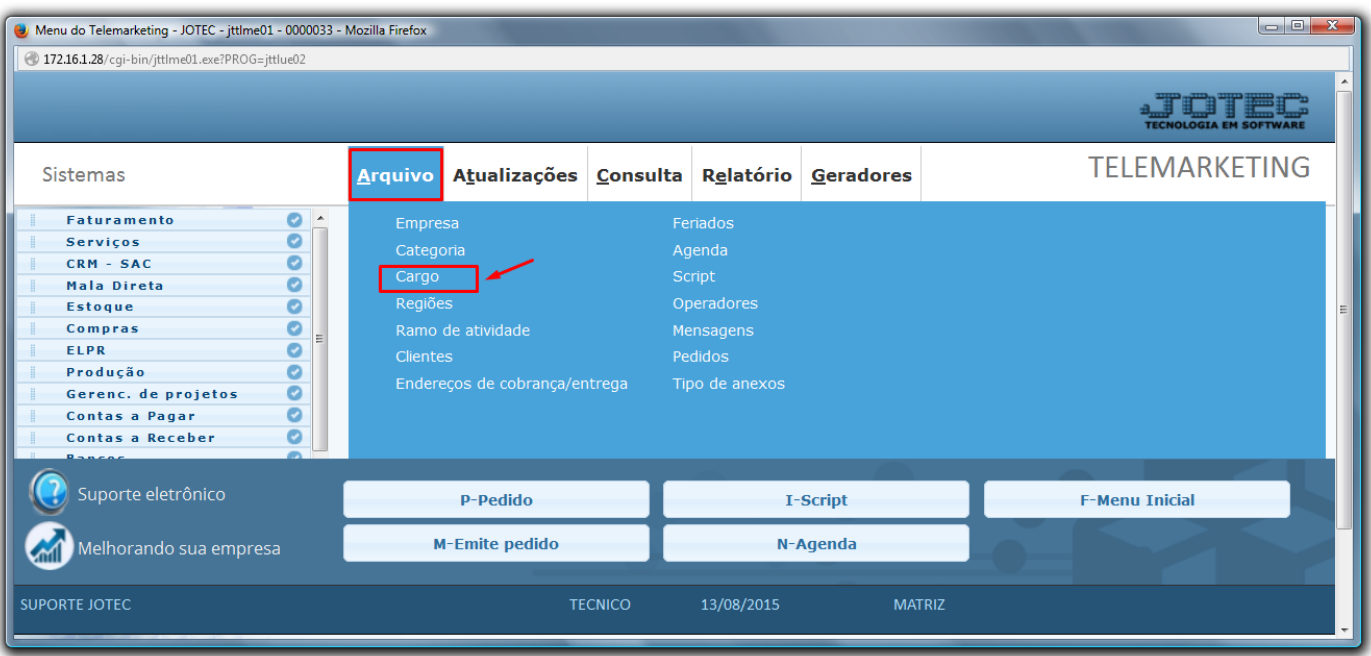

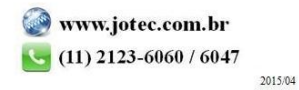

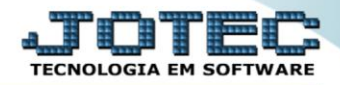

 Cadastre o cargo conforme a ilustração abaixo, preenchendo os campos: *Código (1)* e a *Descrição (2)* conforme a ilustração abaixo. O campo de *observação* é opcional. Clique no *disquete* para incluir.

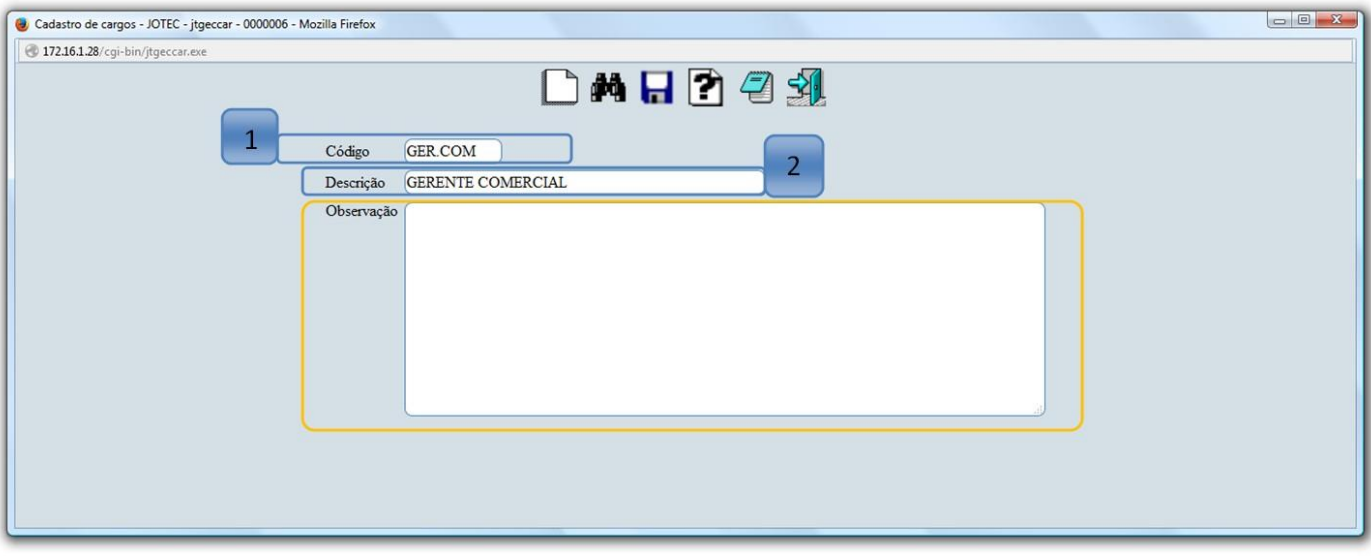

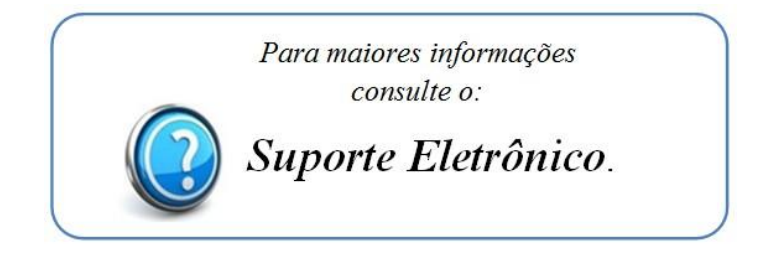

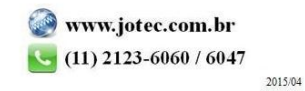